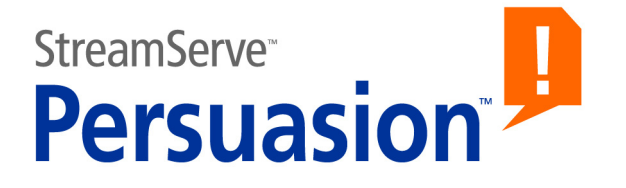

# **StreamServe Persuasion SP5 Communication Reporter**

**User Guide**

**Rev A**

StreamServe Persuasion SP5 Communication Reporter User Guide Rev A © 2001-2010 STREAMSERVE, INC. ALL RIGHTS RESERVED United States patent #7,127,520

No part of this document may be reproduced or transmitted in any form or by any means, electronic or mechanical, for any purpose, without the express written permission of StreamServe, Inc. Information in this document is subject to change without notice. StreamServe Inc. assumes no responsibility or liability for any errors or inaccuracies that may appear in this book. All registered names, product names and trademarks of other companies mentioned in this documentation are used for identification purposes only and are acknowledged as property of the respective company. Companies, names and data used in examples in this document are fictitious unless otherwise noted.

StreamServe, Inc. offers no guarantees and assumes no responsibility or liability of any type with respect to third party products and services, including any liability resulting from incompatibility between the third party products and services and the products and services offered by StreamServe, Inc. By using StreamServe and the third party products mentioned in this document, you agree that you will not hold StreamServe, Inc. responsible or liable with respect to the third party products and services or seek to do so.

The trademarks, logos, and service marks in this document are the property of StreamServe, Inc. or other third parties. You are not permitted to use the marks without the prior written consent of StreamServe, Inc. or the third party that owns the marks.

Use of the StreamServe product with third party products not mentioned in this document is entirely at your own risk, also as regards the StreamServe products.

StreamServe Web Site <http://www.streamserve.com>

# **Contents**

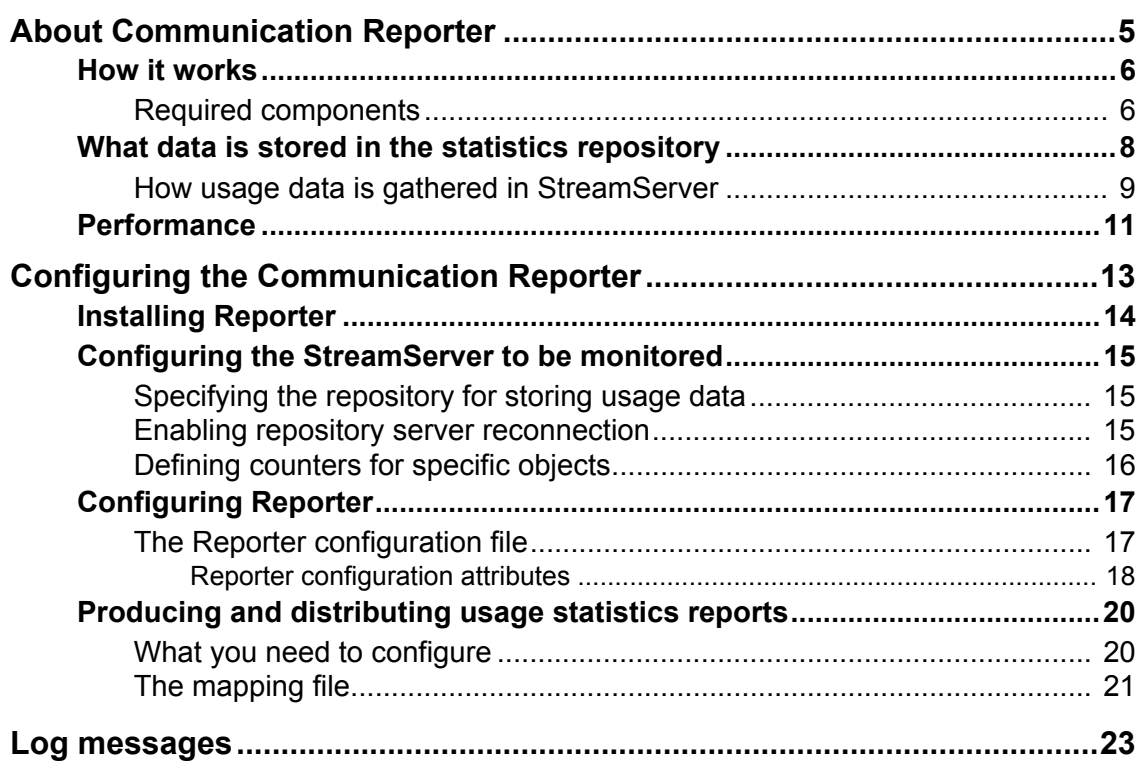

**4**

# <span id="page-4-0"></span>**About Communication Reporter**

Communication Reporter monitors how and which business documents are communicated within an organization and to its customers. With knowledge about what is communicated to customers, and how, companies can improve their interactions and bring them closer to their customers. The StreamServe Communication Reporter enables companies to set benchmarks to analyze trends in their communications, as well as compare customer interactions between different regions, countries, business units and departments.

#### **Improved customer communication**

Effective customer communication is based on knowledge. You need to know how and what you communicate to your customers in order to improve it. With Communication Reporter, you can monitor the types of business documents (e.g. invoices, special offerings, orders, etc.), formats (e.g. PDF, print), and channels (e.g. print, email, fax) used to communicate with your customers.

#### **Cost savings/Efficiency improvements**

The statistics produced by Communication Reporter can assist in analyzing communication channels. For example, what kind of savings could be expected if ten percent of traditional mail communications were electronic?

#### **Departmental charging**

Many companies run on tight budgets and promote consistent treatment of costs. Identifying costs is cumbersome. With Communication Reporter, you can monitor and identify the usage of resources (e.g. printers). Usage statistics are well-presented and automatically communicated to interested parties. Statistics can be used for inter-departmental billing or to improve operational efficiencies.

#### **Per-transaction/Document licensing**

Communication Reporter can be used to monitor and create comprehensive usage reports for usage-based pricing.

# <span id="page-5-0"></span>**How it works**

Communication Reporter offers the ability to count and monitor the usage of StreamServer and gathers data on key objects:

- Connectors, e.g. Email, Spool, FTP
- Processes, e.g PageOUT
- Drivers, e.g. PDF, PCL, AFP
- Total number of physical pages produced as output

You can define counters for specific objects other than the key objects. See *[Defining counters for specific objects](#page-15-1)* on page 16.

Statistical reports can be created in XML and PDF format.

### <span id="page-5-1"></span>**Required components**

The following main components are involved when using Communication Reporter for creating usage statistics reports:

- The StreamServer on which usage will be monitored.
- The statistics repository in which usage data is stored.
- Reporter that retrieves the usage statistics and generates an XML file.
- A Project for producing and distributing usage reports.

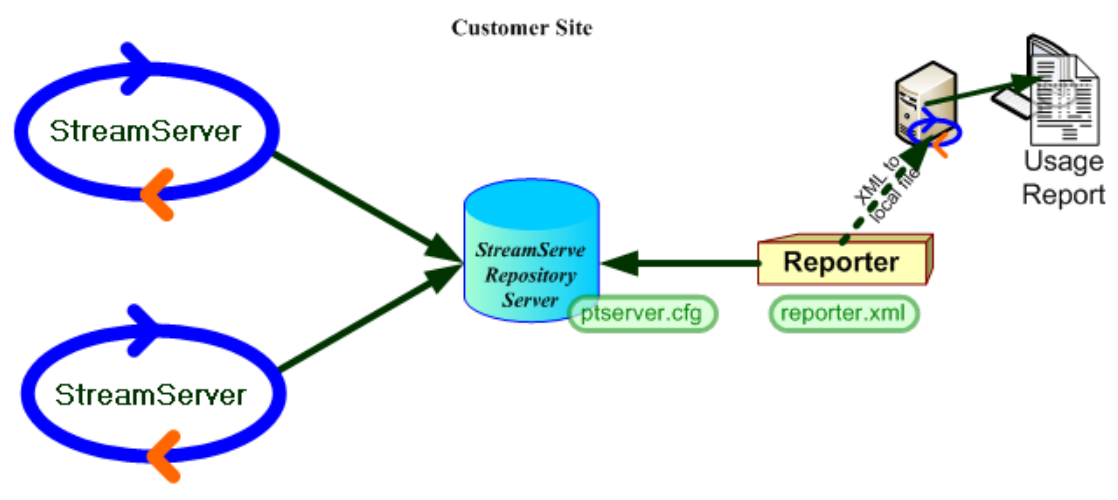

*Figure 1 Communication Reporter*

StreamServer, the usage statistics repository and Reporter can run on the same or on separate physical machines. They are all included in the standard StreamServe setup.

#### **StreamServer**

When a job is completed. StreamServer writes the usage statistics to the Repository. Multiple StreamServer instances can share the same Repository.

For information about what data StreamServer collects, see *[How usage data is](#page-8-0)  [gathered in StreamServer](#page-8-0)* on page 9.

#### **The usage statistics repository**

StreamServer automatically creates a new database the first time the usage statistics repository is used. When you update a Project, StreamServer automatically adds new counters for components that do not already exist in the repository. Time stamps are added when new counters are created.

You only need one repository instance. StreamServers at remote sites, for example across a WAN, can access a central repository. Multiple repository instances are supported, but not required.

#### **Reporter**

Reporter queries the statistics repository daily, retrieves unreported usage data, and generates an XML file.

The XML file is stored in a directory from which another StreamServer instance can retrieve the file and generate a detailed usage report.

You cannot run multiple Reporter instances on the same machine. Reporter is not a critical component in the sense that if it goes down, StreamServer will continue to process jobs.

#### **The template Project for producing and distributing usage reports**

A template Project for producing PDF and XML formatted reports is provided with Communication Reporter setup. You can modify this Project according to your needs, for example if you want to distribute the reports via email.

See *[Producing and distributing usage statistics reports](#page-19-2)* on page 20.

#### **Security**

The integrity of usage statistics is protected by checksum information. Reporter monitors these checksums for tampering or corruption. If bad checksum information is detected, Reporter sets a data corruption warning flag.

# <span id="page-7-0"></span>**What data is stored in the statistics repository**

There are two main categories of information that will be stored in the statistics repository:

- System information
- Usage information

#### **System information**

The following information is written or updated in the repository when StreamServer starts:

- The customer number retrieved from the license file.
- A unique ID for the StreamServer instance, which you define in the Platform configuration.
- A unique report ID, composed of the StreamServer instance ID and a generated serial number.
- The StreamServer version.
- Date and time of the first created counter, the last updated counter and when the report was created.

#### **Usage information**

Usage information is written upon job completion and identifies usage of input and output components.

For input data, the following information is written to the repository:

- Input connector name and type.
- Event name and type.
- Message name.
- The value of the counter.

For output data, the following information is written to the repository:

- Process name and type.
- Driver type.
- Output connector name and type.
- Total number of produced physical pages.
- The value of the counter.

**Note:** Statistics about Collector usage can not be collected.

### <span id="page-8-0"></span>**How usage data is gathered in StreamServer**

StreamServer updates input and output counters for each unique chain of components used when processing jobs:

- Input is received by an input connector, parsed by an Agent, and the result is written to a Message.
- A Process uses the content of the Message to create the output, which is then passed through a driver that creates the output format. The output is delivered by an output connector.

When a job is processed by StreamServer, the number of unique chains is counted. For each chain, the name, type and product ID of each component used in the chain are stored. Additionally, the number of times each chain was used is also stored.

For example, assume that you have a Project with the following components:

- Input connectors: File and HTTP Poll
- Events: PageIN and XMLIN
- Messages: Order and Invoice
- Processes: Order, Invoice (page) and Invoice (XML)
- Drivers: PCL and PDF (no driver is used for XMLOUT)
- Output connectors: Print PCL, FTP (PDF) and HTTP (XML)

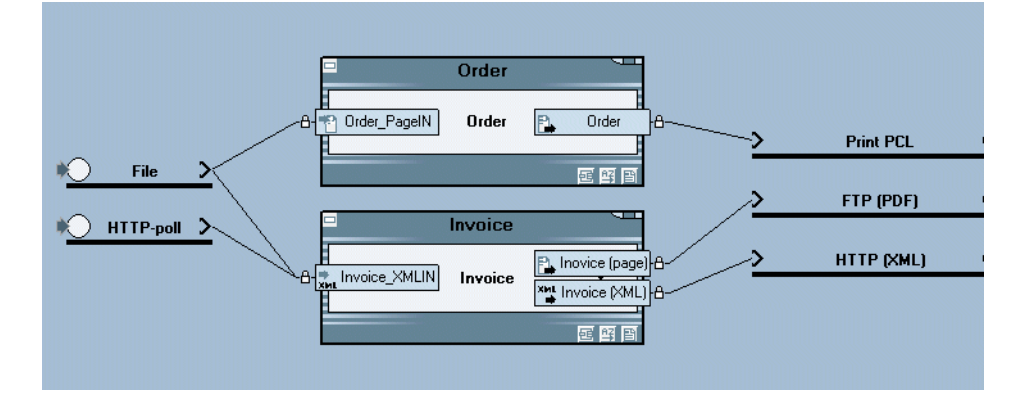

An input sequence consists of one input connector, one Event and one Message. In this example, data is gathered based on the following input sequences:

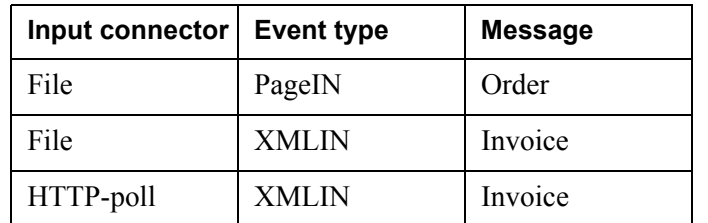

#### **10** Vhat data is stored in the statistics repository **About Communication Reporter**

An output sequence consists of one Process, one driver and one output connector. In this example, data is gathered based on the following output sequences:

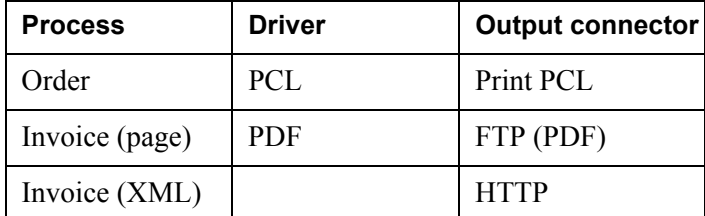

## <span id="page-10-1"></span><span id="page-10-0"></span>**Performance**

In most cases, Communication Reporter will have no significant effect on overall performance.

If you have high-volume real-time processing requirements with thousands of transactions per minute and per CPU, you should evaluate performance when running Reporter as part of the overall performance evaluation and tuning, before taking your Projects into production mode.

Repository server load, performance, and disk storage are highly dependent on the rate of job completion and the number of StreamServers reporting statistical information. A Repository Server that needs to log tens of thousands of jobs per minute should run a dedicated statistics repository on a separate physical disk. Depending on performance requirements, the statistics repository may have to reside on a separate physical machine under extremely high loads.

### 12 | Performance **About Communication Reporter**

# <span id="page-12-0"></span>**Configuring the Communication Reporter**

The same system and user requirements apply as for StreamServer, see the *StreamServe Installation Guide*.

The StreamServer, the repository server and Reporter application can be installed on the same physical machine, or on separate machines. See also *[Performance](#page-10-1)* on [page 11](#page-10-1).

#### **Requirements**

To enable Communication Reporter to gather usage data, you must have a valid license.

#### **To use Communication Reporter**

To use Communication Reporter you must do the following:

- Configure the StreamServer to be monitored, see *[Configuring the](#page-14-0)  [StreamServer to be monitored](#page-14-0)* on page 15.
- Configure Reporter, see *[Configuring Reporter](#page-16-0)* on page 17.
- Configure the Project for producing a statistics report. Use the template Project provided with Communication Reporter installation, see *[Producing](#page-19-0)  [and distributing usage statistics reports](#page-19-0)* on page 20.

# <span id="page-13-0"></span>**Installing Reporter**

Reporter is included in the standard StreamServe installation.

#### **Windows installation**

After a successful installation on Windows, the Windows service StreamServer Reporter is added. You start/stop this service the same way as you start/stop other Windows services.

#### **UNIX installation**

After a successful installation on UNIX, all Reporter components are added to applications/usr

To start Reporter, you must run the following command:

\$ ./streamserve usr

## <span id="page-14-0"></span>**Configuring the StreamServer to be monitored**

To enable StreamServer to gather usage data and store it in the statistics repository you must do the following:

- Specify the repository in which StreamServer will store usage statistics, see *[Specifying the repository for storing usage data](#page-14-1)* on page 15.
- Specify whether StreamServer should reconnect to the statistics repository in case of a network failure. See *[Enabling repository server reconnection](#page-14-2)* on [page 15.](#page-14-2)

You can define counters for specific objects, other than the objects counted automatically. See *[Defining counters for specific objects](#page-15-0)* on page 16.

### <span id="page-14-3"></span><span id="page-14-1"></span>**Specifying the repository for storing usage data**

You must specify the location of the repository in which StreamServer will store the collected usage data by adding the ProcessingStatistics keyword to the Platform. You can also specify a unique StreamServer ID to identify usage data from different StreamServer instances. The ID will be shown in the report.

#### **Syntax**

ProcessingStatistics "*<ServerInstanceID>*" "*<Hostname>*" end; where:

- <*ServerInstanceID*> is an optional unique name for the StreamServer. The ID will be shown in the report.
- <*Hostname*> is the name of the machine on which the repository server runs. If StreamServer and the repository server run on the same machine, enter localhost.

LOCAL is not allowed since Reporter also accesses the repository.

Example: ProcessingStatistics "user01" "localhost" end;

#### **To specify the repository location**

See *Using custom commands and keywords* in the *Design Center* documentation for information on how to add custom commands and keywords to the Platform.

### <span id="page-14-2"></span>**Enabling repository server reconnection**

Specify whether StreamServer should reconnect to the repository server in case of a network failure by adding the DefaultRepositoryFailover keyword to the Platform.

#### **Syntax**

DefaultRepositoryFailover <*Retries*> <*Sleep*> <*Closedown*>;

where:

- <*Retries*> is the number of reconnection attempts. When set to -1, StreamServer will try to reconnect until a connection is successfully established.
- <*Sleep*> is the time (in seconds) between reconnection attempts.
- <*Closedown*> defines whether StreamServer will continue to run if a reconnection attempt fails:
	- If set to 0, StreamServer will continue to run.
	- If set to a value other than 0, StreamServer shuts down if the last reconnection attempt fails.

Example: DefaultRepositoryFailover 1 15 1;

#### **To enable server reconnection**

See *Using custom commands and keywords* in the *Design Center* documentation for information on how to add custom commands and keywords to the Platform.

### <span id="page-15-1"></span><span id="page-15-0"></span>**Defining counters for specific objects**

You can define a counter for a specific object in the Project. When the job is complete, the counter is saved in the repository thus enabling it to be reported by Communication Reporter.

Defining counters for specific objects can be useful if you want to count, for example:

- specific XML elements
- specific StreamOUT fields
- information retrieval from databases.

To define counters for specific objects, and to increase the value of the counters, you use the IncProcStatCounter script function. See the *StreamServe Scripting Reference*.

# <span id="page-16-0"></span>**Configuring Reporter**

You must edit the Reporter configuration file and specify the following:

- The repository from which to retrieve usage data.
- When to retrieve data from the repository.
- Where to store the generated XML file.

#### **Running Reporter and the repository on different machines**

If you have installed Reporter on a machine other than the repository server, you must make sure Reporter uses a domain account with access to the repository server. To enable Reporter to retrieve data from the repository, you must specify the repository server name, user name and password in the configuration file, see *[Reporter configuration attributes](#page-17-0)* on page 18.

### <span id="page-16-1"></span>**The Reporter configuration file**

The Reporter configuration consists of an XML file located in the installation directory:

*<reporter\_installation\_directory>*\bin\usr.xml

Use a text editor to edit the file. You must restart Reporter for changes to take effect.

*Example 1 Example of a Reporter configuration file*

```
<?xml version="1.0"?>
<configuration xmlns="http://www.streamserve.com/strs/1.0/" 
xmlns:xlink="http://www.w3.org/1999/xlink">
   <reporter>
     <repository>
       <server name="localhost" />
       <user name="" password="" />
       <reconnect attempts="3" delay="5" />
     </repository>
     <security configfile="./security.ssc" />
     <scheduler start="1" interval="3" forcesend="false"/>
   </reporter>
   <receiver>
     <proxy name="" port="" />
     <destination url="file://C:\dailyXML\report.xml"
                      clientsecurity="SSL_CLIENT" />
   </receiver>
</configuration>
```
## <span id="page-17-0"></span>Reporter configuration attributes

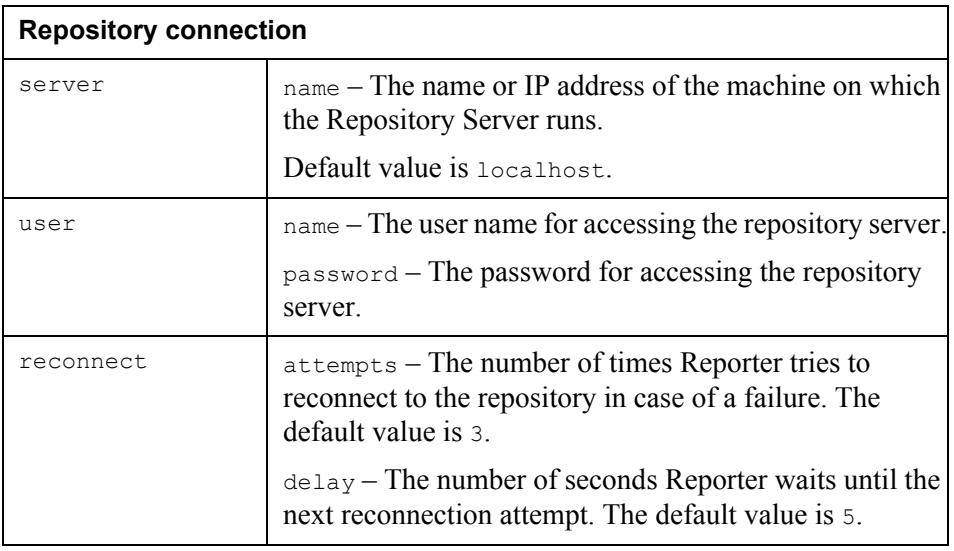

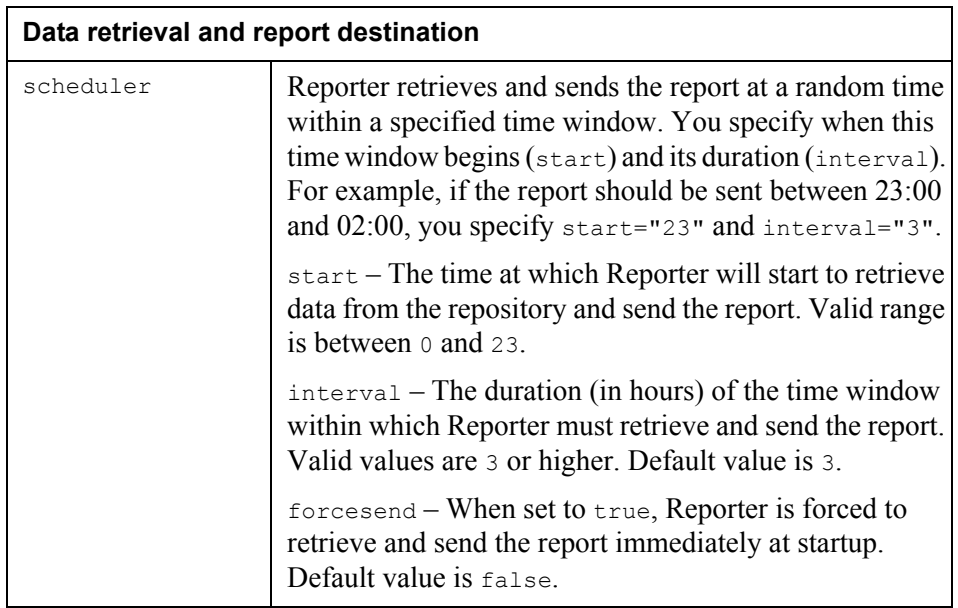

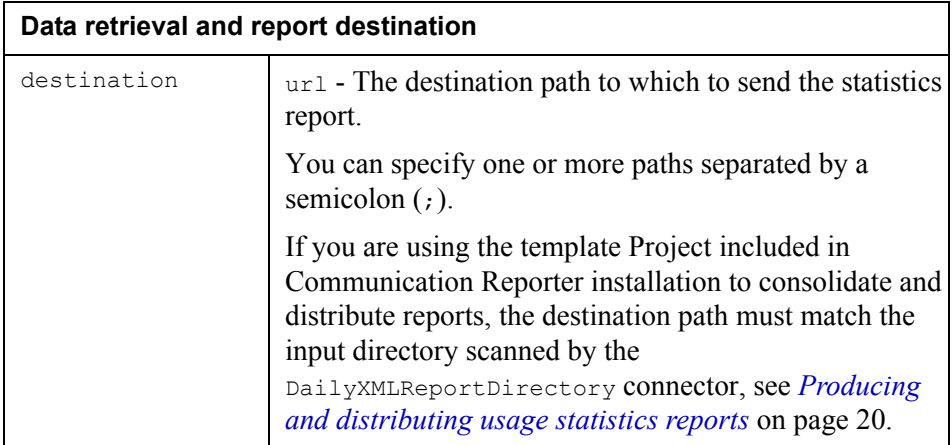

# <span id="page-19-2"></span><span id="page-19-0"></span>**Producing and distributing usage statistics reports**

Communication Reporter installation includes a template Project to help you get started with creating usage statistics reports. The Project is located in the installation directory:

*<reporter\_installation\_directory>*\bin\Communication Reporter Project.dcpackage

The Communication Reporter Project scans the directory in which daily XML reports are stored and consolidates the daily reports into a single report. The consolidated report can then be formatted and distributed, for example a PDF file can be created and distributed via email.

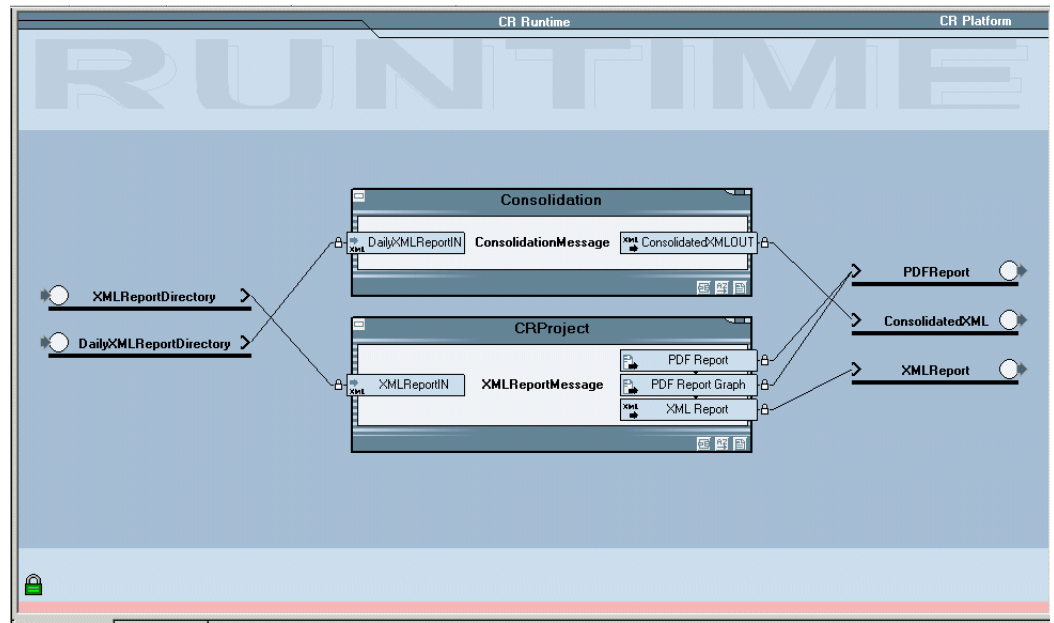

*Figure 2 The pre-defined Communication Reporter Project.*

### <span id="page-19-1"></span>**What you need to configure**

To use the template Project, you need to do the following:

- Configure the DailyXMLReportDirectory input connector to scan the directory in which the daily XML files are stored, i.e. the directory specified by the destination parameter in the Reporter configuration file, see *[Reporter configuration attributes](#page-17-0)* on page 18.
- Schedule when to produce consolidated reports by defining a polling interval for the DailyXMLReportDirectory input connector.
- Specify the directory in which the Consolidated XML output connector will store the consolidated report, and configure the ConsolidatedXMLReportDirectory to retrieve the report from this directory for further processing.

• Configure the Create Presentation Report Message as required for formatting and distributing the statistics reports, for example as a PDF file via email, or for storing the reports in a database.

### <span id="page-20-0"></span>**The mapping file**

The comprehensive amount of usage data collected by StreamServer can be combined in many different ways. For example, if you have one PCL and one Postscript connector, and you want to see the number of Print category items that were produced, you must consolidate these two into a single Print category. This is done using a mapping file.

The pre-defined Project has a mapping file called processTypeColumn.tbl, which is stored in the resource set connected to the Platform. The processTypeColumn.tbl file contains the most commonly used combinations of print, email and fax output.

You can change this file, for example the category names (print, email, etc.) to better suit your naming conventions, or if you add new components to the Project you are monitoring.

*Example 2 Mapping file example*

//!CodePage UTF8! 10,1,PCL chdef\_print 54,1,PDF chdef\_archive 50,1,PDF chdef\_email

**22** Producing and distributing usage statistics reports **Configuring the Communication Reporter**

# <span id="page-22-0"></span>**Log messages**

Communication Reporter writes to the log.txt file, located in the Reporter\bin directory.

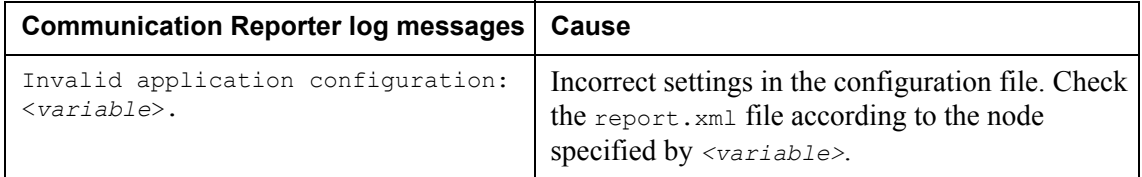

Usage statistics log messages generated by StreamServer are written in the StreamServer log file.

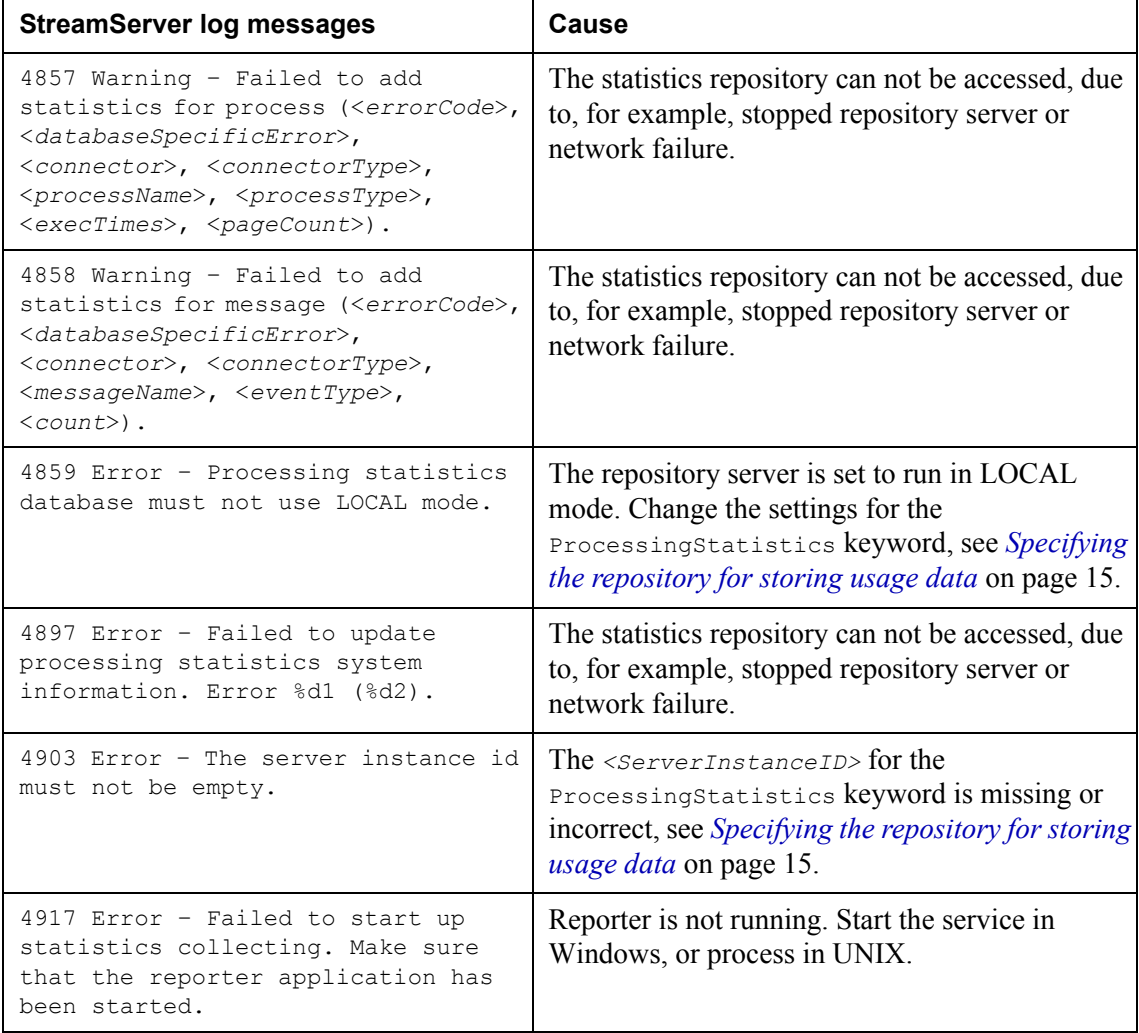

**Log messages**